## **Noirot**

**Главный контроллер системы электрического отопления с недельным таймером**

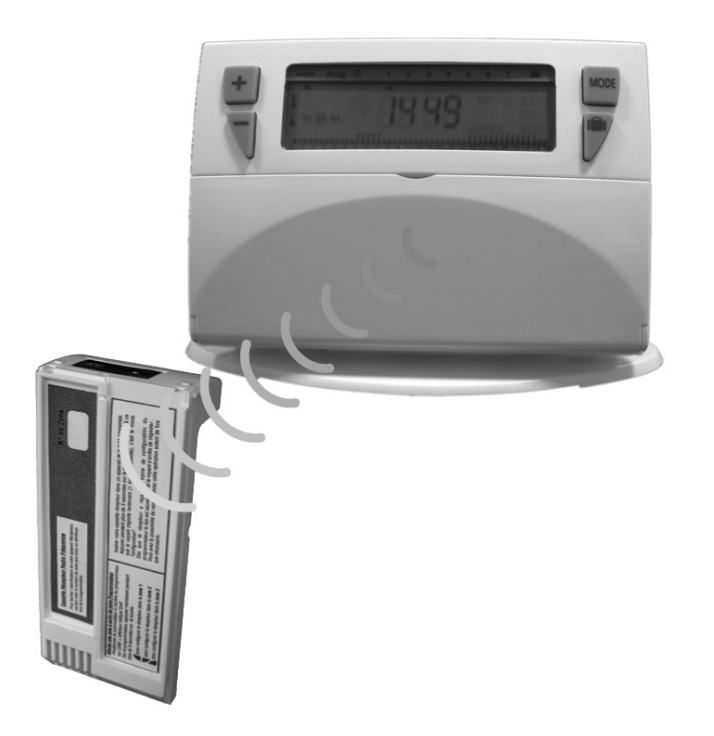

**Инструкция по установке и эксплуатации**

Главный контроллер системы электрического отопления (далее по тексту "контрол лер") прост в установке и программировании и способен управлять тремя зонами отоп ления. Он предназначен для создания комфортных условий и обеспечивает экономию электроэнергии. Работа системы отопления производится в трех режимах:

• "Комфортный". В то время, когда в помещении присутствуют люди, в нем поддер живается наиболее комфортная температура.

• "Экономичный". В то время, когда в помещении отсутствуют люди (например, но чью), в нем поддерживается пониженная температура, что позволяет экономить электроэнергию.

• "Защита от замерзания". В периоды длительного отсутствия людей в помещении в нем поддерживается минимальная температура, при которой оно не замерзает.

Контроллер управляет зонами отопления через радиоинтерфейс и предназначен для использования в индивидуальных жилых помещениях.

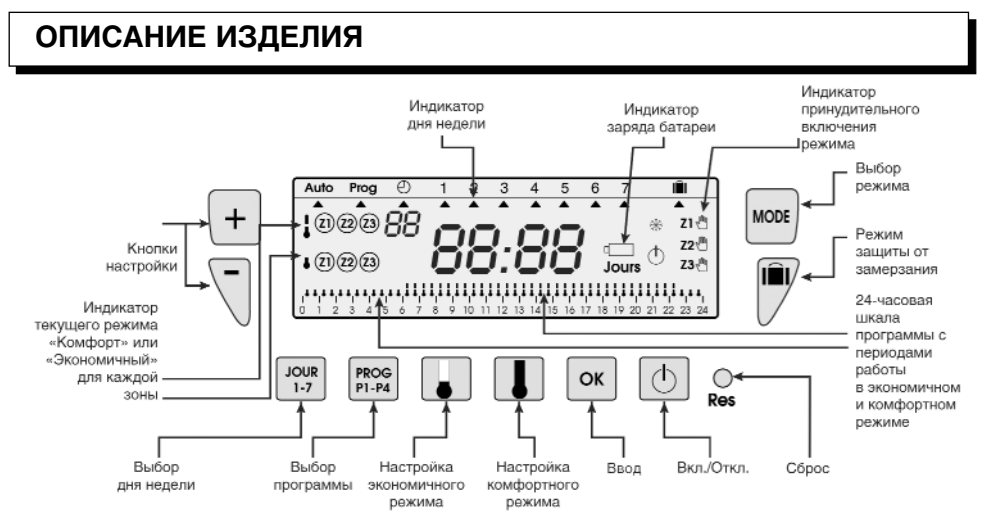

## **ПРИНЦИП ДЕЙСТВИЯ**

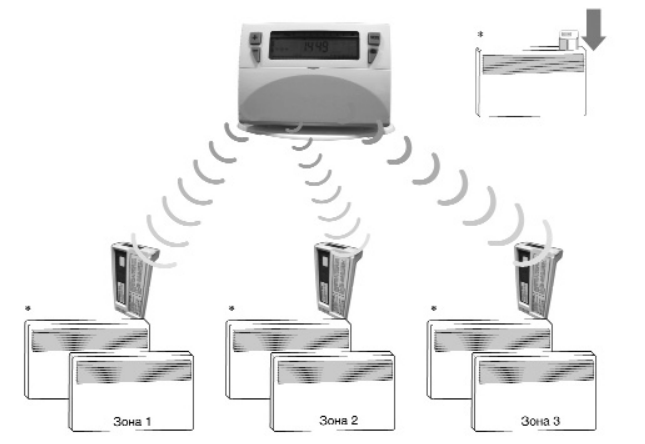

\*Контроллер отопительного прибора снабжен блоком приема радиосигнала.

Контроллер передает радиосигналы управления на блоки приема контроллеров отопительных приборов (именуемые далее "приемниками") согласно заданной поль зователем программы работы системы отопления.

#### **ПРИМЕЧАНИЕ:**

Для обеспечения качественной радиосвязи не устанавливайте контроллер у ме таллических или содержащих металлическую арматуру поверхностей (железобе тонных конструкций, металлических перегородок и т.п.)

### **МОНТАЖ**

Предусмотрены два варианта монтажа контроллера:

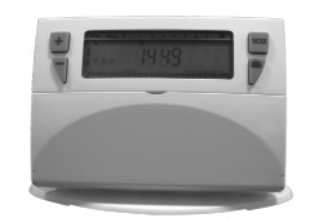

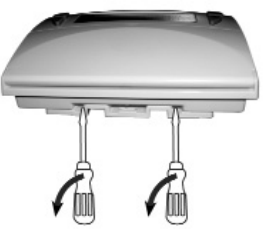

• На подставке, входящей в комплект прибора, которую можно поставить в любом удобном месте.

•Настенный монтаж. Отсоедините от прибора монтажную панель и прикрепи те ее к стене винтами.

Навесьте контроллер на монтажную панель.

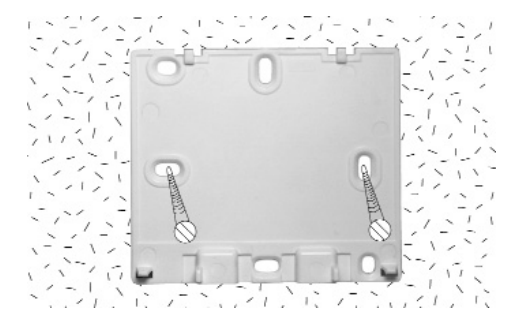

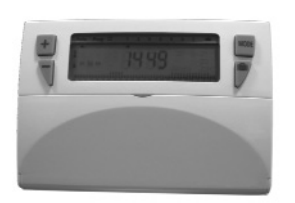

## **ЗАМЕНА БАТАРЕЙ**

На дисплее контроллера имеется индикатор разряда батарей. При отображении индикатора, установите две новые щелочных батареи LR6 на 1,5 В. Продолжитель ность работы батарей около 2 лет. Чтобы хранящаяся в памяти контроллера инфор мация о конфигурации Вашего оборудования не была утеряна, операция замены ба тарей должна продолжаться не более 2 минут.

## **НАСТРОЙКА КОНФИГУРАЦИИ СИСТЕМЫ УСТАНОВКА ДАТЫ И ВРЕМЕНИ**

Данная процедура позволяет связать между собой главный контроллер и прием ники в зонах обслуживания. Именно процедура настройки конфигурации системы определяет принадлежность приемника к той или иной зоне (1, 2 или 3).

#### **ВНИМАНИЕ!**

Перед тем, как назначить приемник той или иной зоне, следует удалить из его па мяти старую настройку конфигурации. Для этого нажмите и удерживайте нажатой в течение 10 с правую кнопку приемника (см. "Отмена конфигурации").

#### **•На приемнике:**

Нажмите кнопку и удерживайте ее в нажатом состоянии в течение 3 секунд. Пос ле перехода приемника в режим настройки конфигурации его индикатор начнет медленно мигать (1 раз в секунду).

#### **• На контроллере:**

Переведите переключатель на задней стороне главного кон троллера в положение **CONF**. На дисплее будет отображен ин дикатор "ConF".

.onF  $2 - 3$ **ALITC** 

CONE

На главном контроллере нажмите и удерживайте в течение не менее 3 секунд:

- кнопку "**+**" для назначения приемника на обслуживание зоны 1;
- кнопку "-" для назначения приемника на обслуживание зоны 2;
- кнопку **MODE** для назначения приемника на обслуживание зоны 3.
- После того, как приемник получит радиосигнал о назначении его для обслужива ния той или иной зоны, мигание его индикатора прекратится.

Переведите переключатель на задней стороне главного контроллера в положение **AUTO**.

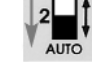

CONF

#### **ПРИМЕЧАНИЯ:**

• Чтобы вывести приемник из режима настройки конфигурации, на короткое вре мя (менее 3 с) нажмите кнопку приемника.

• Если приемник не получает назначения в течение 10 минут, он выходит из режи ма конфигурации автоматически.

• Напишите номер зоны на бирке на корпусе приемника (например: "Зона 1"). Для удаления настройки конфигурации из памяти приемника:

## **УДАЛЕНИЕ НАСТРОЙКИ КОНФИГУРАЦИИ**

- Нажмите и удерживайте правую кнопку приемника в течение 10 секунд.
- Индикатор начнет медленно мигать. Продолжайте удерживать кнопку.
- Примерно через 10 секунд индикатор погаснет.

• Отпустите кнопку. Настройка конфигурации удалена из памя ти приемника.

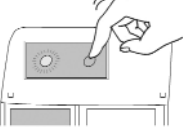

Отопительный прибор переходит в режим работы "Защита от замерзания".

**ВНИМАНИЕ! Прежде чем начать программирование оборудо**вания, откройте крышку и нажмите кнопку "Сброс" (RES) кон**чиком авторучки!**

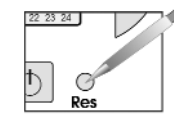

При первом включении контроллера: После нажатия кнопки **RES** (см. выше):

1. Кнопками "+" и "-" введите год и подтвердите нажатием кнопки **ОК**.

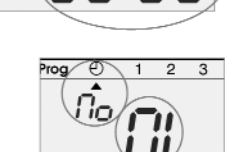

 $\overline{2}$  $\overline{\mathbf{3}}$ 

2. Кнопками "**+**" и "**0**" введите месяц и подтвердите нажатием кнопки **ОК**.

3. Кнопками "**+**" и "**0**" введите число месяца (указатель автоматически указывает день недели, соответствующий вы бранной дате) и подтвердите нажатием кнопки **ОК**.

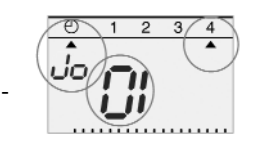

 $2 \quad 3 \quad 4$ 

4. Кнопками **+** и - установите время и подтвердите нажатием кнопки **ОК**.

После установки времени контроллер переходит в автоматический режим. Если Вы хотите изменить дату или время, удерживайте нажатой кнопку MODE до

появления указателя ? под символом часов, после чего выполните описанную выше процедуру.

## **РЕЖИМ ПРОГРАММИРОВАНИЯ**

Управление работой системы управления производится по 4 программам, из кото рых программы Р1, Р2 и Р3 предустановленные и не подлежат изменению, а про грамма Р4 настраивается пользователем для каждого дня недели и каждой зоны.

**Р1** = комфортный режим с 6.00 до 23.00, экономичный режим с 23.00 до 6.00.

**Р2** = комфортный режим с 6 до 8.30 и с 16.30 до 23.00, экономичный режим с 8.30 до 16.30 и с 23.00 до 6.00.

**ВНИМАНИЕ! Обычно для всех семи дней недели используется программа P2. Однако если она Вам не подходит, выберите другие программы:**

**Р3** = комфортный режим с 6.00 до 8.30, с 11.30 до 13.30 и с 16.30 до 23.00, экономичный режим с 8.30 до 11.30, с 13.30 до 16.30 и с 23.00 до 6.00

0 1 2 3 4 5 6 7 8 9 10 11 12 13 14 15 16 17 18 19 20 21 22 23 24

**Р4** составляется пользователем. Позволяет формировать периоды работы в ком фортном и экономичном режимах с шагом 30 минут для каждого дня недели и для каждой зоны.

Во время работы контроллера в автоматическом режиме кноп ками "**+**" и "-" выберите зону, для которой Вы собираетесь создать программу.

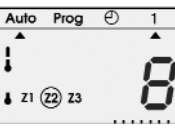

Выбранная зона на дисплее выделяется кружком (на рисунке выбрана зона **Z2**).

Чтобы перейти в режим программирования, нажмите и удерживайте нажатой кнопку **MODE** до появления на дисплее указателя ? под индикатором "Prog". На эк ране отобразится номер зоны и программы.

Кнопкой **JOUR 1-7** выберите день недели. Кнопкой **PROG P1-P4** выберите программу.

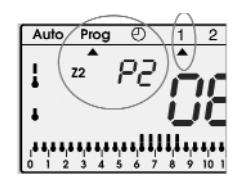

Подтвердите выбор нажатием кнопки **ОК**. Вам будет автоматически предложен следующий день.

Для возвращения в автоматический режим (Auto) дважды нажмите кнопку **MODE**.

## **ЗАДАНИЕ ПРОГРАММЫ Р4**

Все 24 часа суток представляются в виде шкалы из 48 термометров в нижней ча сти дисплея. По этим термометрам Вы можете контролировать ход создания про граммы.

#### **ПРИМЕР. Для зоны 1 необходимо создать 3 периода работы в комфортном режиме в пятницу: с 6:00 до 8:00, с 12:00 до 14:00 и с 18:00 до 22:00.**

1. В автоматическом режиме, с помощью кнопок "**+**" и "**0**" выберите зону, для кото рой Вы намерены создать программу.

Индикатор номера выбранной зоны выделяется кружком (в нашем примере это **Z1**).

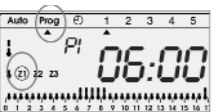

 $12346$ பப:பட jiyayayayayayayayayayayayayayayayay

2. Для перехода в режим программирования удерживайте на жатой кнопку **MODE** до появления указателя под индикато ром "**Prog**".

3. Кнопками JOUR 1-7 выберите день недели.

4. Кнопкой **PROG P10P4** выберите программу "**Р4"**. Дисплей покажет "**0:00**", и на 24часовой шкале начнет мигать первый термометр.

5. Последовательно нажимайте кнопку настройки экономичного режима, пока на дисплее не будет отображено время "6:00". При каждом нажатии время увеличива ется на 30 мин., при длительном непрерывном нажатии настройка ускоряется.

Последовательно нажимайте кнопку настройки комфортного режима, пока на ди сплее не будет отображено время "8:00".

Последовательно нажимайте кнопку настройки экономичного режима, пока на ди сплее не будет отображено время "12:00".

Последовательно нажимайте кнопку настройки комфортного режима, пока на ди сплее не будет отображено время "14:00".

Последовательно нажимайте кнопку настройки экономичного режима, пока на ди сплее не будет отображено время "18:00".

Последовательно нажимайте кнопку настройки комфортного режима, пока на ди сплее не будет отображено время "22:00".

**ПРИМЕЧАНИЕ.** При вводе ошибочного значения (например, "11:30" вместо "12:00") вернитесь назад с помощью кнопок "**+**" и "**0**" и исправьте время нажатием кнопок настройки комфортного или экономичного режимов.

6. Подтвердите выбор нажатием кнопки **ОК**. Вам будет автоматически предложен следующий день.

7. Для возвращения в автоматический режим (**Auto**) дважды нажмите кнопку **MODE**.

#### **ПРИМЕНЧАНИЯ.**

• При переходе к заданию новой программы **Р4** контроллер автоматически пред ложит Вам изменить последнюю программу **Р4**.

• Для программирования других зон выберите в автоматическом режиме нужную зо ну кнопками "**+**" и "**0**", а затем перейдите в режим **Prog** для создания программы для нее.

## **ПРОСМОТР ПРОГРАММ**

Чтобы просмотреть программу:

1. В автоматическом режиме кнопками "+" и "-" выберите зону, программу для которой Вы хотите просмотреть. Индикатор номера выбранной зоны будет выделен на дисплее кружком (в нашем примере **Z1**).

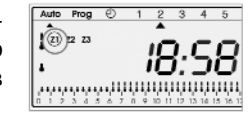

#### 2. Нажмите кнопку **MODE**.

3. Выберите день недели кнопкой **JOUR 1-7** и проверьте Вашу программу по шкале из термометров в нижней части дисплея

Auto Prog  $(5)$  1  $(7)$  3 4 5  $\overline{P}$  $\sqrt{x}$ ننقذقت *Proproductional Mercury* 

(см. пример ниже). При этом на дисплее отобра жается время, соответствующее началу первого

периода комфортного режима.

4. Дважды нажмите кнопку **MODE 2** для возвращения в автоматический режим (**Auto**).

## **АВТОМАТИЧЕСКИЙ РЕЖИМ**

Переход в автоматический режим осуществляется путем последовательного на жатия кнопки MODE до появления указателя под индикатором "**Auto**".

В автоматическом режиме на дисплее контроллера отображается время, день не дели и режим для каждой зоны. Выбранная программа (индикатор номера зоны вы деляется кружком) отображается на шкале в нижней части экрана.

## **ВРЕМЕННЫЙ ПЕРЕВОД В ДРУГОЙ РЕЖИМ**

Данная функция позволяет временно изменить режим работы для зоны. **ПРИМЕР. В зоне 1 поддерживается комфортный режим, а Вам необходимо временно перевести ее в экономичный режим.**

1. Кнопками "+" и "-" выберите зону 1. Индикатор номера выбранной зоны выделяется кружком на дисплее.

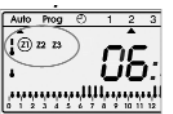

2. Чтобы перевести зону 1 в экономичный режим, нажмите кноп ку настройки экономичного режима. Индикатор "**Z1**" начнет мигать. Чтобы отменить временный перевод в другой режим работы, сле дует один раз нажать кнопки настройки комфортного или эконо мичного режима, либо изменить программу для этой зоны.

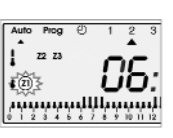

## **ПРИНУДИТЕЛЬНОЕ ИЗМЕНЕНИЕ РЕЖИМА РАБОТЫ**

Данная функция позволяет принудительно изменить текущий режим работы. **ПРИМЕР. В зоне 2 в настоящее время поддерживается в экономичный режим, а Вам необходимо перевести ее в комфортный режим.**

1. Кнопками "+" и "-" выберите зону 2. Индикатор номера выбранной зоны выделяется кружком на дисплее.

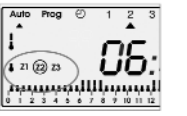

z2 론

86:88

Auto Prog ြ @

 $\sqrt{z_1-z_3}$ 

2. Нажмите и удерживайте кнопку настройки ком фортного режима. Зона 2 будет переведена из эконо мичного в комфортный режим. В правой части дисплея появится индикатор "**Z2**" с символом в виде руки.

Данное изменение будет иметь силу до первого однократного нажатия кнопок на стройки комфортного или экономичного режимов.

#### **ПРИМЕЧАНИЕ.**

• Если зона уже находится в комфортном режиме, можно принудительно перевес ти ее на постоянную работу в комфортном режиме, нажав кнопку настойки ком фортного режима (то же самое и для экономичного режима, но используйте кнопку настройки экономичного режима).

## **ВРЕМЕННОЕ ОТКЛЮЧЕНИЕ КОНТРОЛЛЕРА**

Чтобы остановить работу контроллера, нажмите кнопку ВКЛ/ОТКЛ. На дисплее при этом будет отображаться теку щее время и день недели.

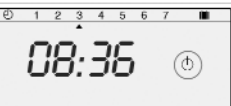

При отключении контроллера отменяются выполненные ранее временный перевод в другой режим работы и прину дительное изменение режима работы.

Для возвращения в автоматический режим еще раз нажмите кнопку ВКЛ/ОТКЛ.

## **РЕЖИМ ЗАЩИТЫ ОТ ЗАМЕРЗАНИЯ**

Этот режим позволяет поддерживать во всех 3 зонах температуру, при которой бу дет обеспечена защита помещения от замерзания при отсутствии в них людей в те чение длительного периода (от 1 до 99 суток).

Вы можете запрограммировать продолжительность своего отсутствия, и задать срок своего возвращения, к которому температура в помещении должна быть уве личена.

**Существует 2 варианта использования режима защиты от замерзания:**

• Непрерывная работа в режиме защиты от замерзания:

Нажмите кнопку режима защиты от замерзания  $\blacksquare$ . На дисплее начнет мигать индикатор "**01 jours**".

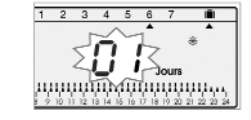

roce որթանչմաննարար

Нажмите кнопку эту кнопку еще раз. На дисплее начнет ми гать индикатор "**Forc**". Подтвердите включение режима нажа тием кнопки **ОК**.

• Поддержание режима защиты от замерзания в течение заданного количества суток:

Нажмите кнопку режима защиты от замерзания  $\blacksquare$ . На дисплее начнет мигать индикатор "**01 jours**".

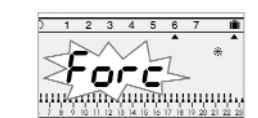

نائ

ասար<u>թատա</u>տմաս

Кнопками "+" и "-" задайте продолжительность Вашего отсутствия (от 1 до 99 суток).

Текущие сутки при этом считаются первыми.

Цифровой индикатор дня будет показывать сутки Вашего

возвращения. Контроллер автоматически возвратится в автоматический режим пос ле истечения заданного периода.

Подтвердите настройку нажатием кнопки **ОК**.

Для отмены настройки и возвращения в автоматический режим нажмите **MODE**.

### **ДОПОЛНИТЕЛЬНЫЕ НАСТРОЙКИ**

На тыльной стороне контроллера расположены 2 выключателя, которые позволяют автоматически переходить на летнее/зимнее время, а также произ водить настройку конфигурации системы.

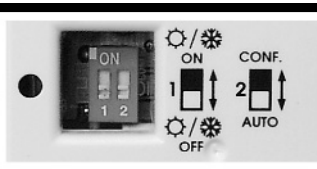

**Выключатель 1: Включение автоматического перехода на зимнее/летнее время.**

В положении "ON" автоматический переход на летнее/зимнее время включен. В положении "OFF" автоматический переход на летнее/зимнее время от ключен.

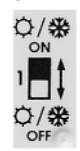

#### **Выключатель 2: Включение настройки конфигурации системы отопления.**

В положении "CONF" производится настройка конфигурации системы от CONF. опления.

В положении "AUTO" контроллер работает в автоматическом режиме работы.

## **ТЕХНИЧЕСКИЕ ХАРАКТЕРИСТИКИ**

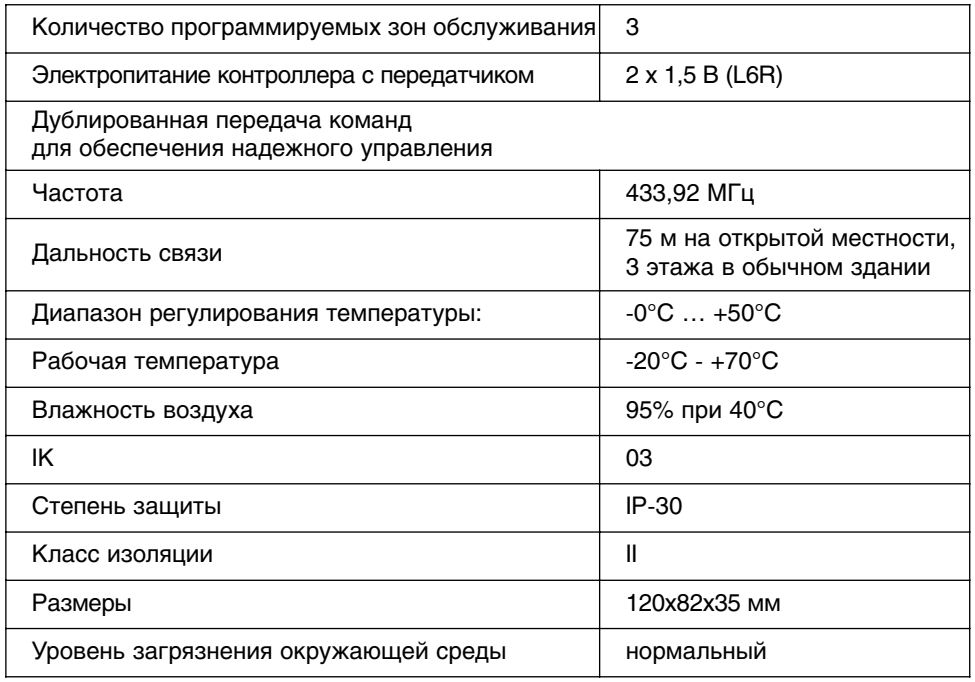

## **ГАРАНТИЙНЫЕ ОБЯЗАТЕЛЬСТВА**

Гарантийные обязательства включают замену или ремонт на предприятии-изготовителе прибора или приборов, признанных неисправными. Изготовитель обязуется бесплатно устранять производственные дефекты электроотопительного оборудова ния, выявленные в течение 2 лет. После получения согласия производителя на воз врат неисправного оборудования, оно должно быть отправлено в его адрес в тече ние 15 суток. Производитель не возмещает стоимость демонтажа и монтажа обору дования, какими бы причинами они ни были вызваны. Производитель не несет от ветственности за прямые или косвенные последствия ущерба, причиненного людям или имуществу. Производитель не устанавливает расценки на монтаж оборудова ния. Гарантийные обязательства отменяются в случае неправильного использова ния оборудования, или использования в условиях, отличающихся от тех, для работы в которых оно предназначено. Гарантия не распространяется на случаи выхода из строя вследствие небрежности, ненадлежащего ухода и несоблюдения правил тех нического обслуживания или при замене деталей оборудования.

#### **Страхование персонала**

В случае несчастного случая, независимо от его времени и места, ответственность изготовителя распространяется только на его собственный персонал и имущество.

#### **Разрешение споров**

Все случаи спорные вопросы, независимо от условий продажи и полученных пла тежей, решаются Трибуналом Торговой палаты Парижа.

Для удовлетворения вашей рекламации сообщите данные, указанные на завод ской табличке прибора.

**Гарантийный талон** Печать продавца

Тип:

AUTO

Мощность:

Дата изготовления:

Дата ввода в эксплуатацию:

Устройство спроектировано и изготовлено для удовлетворения Ваших потребностей. Послепродажное обслуживание: 8, ул. Луи Ампера - 02930 Лан (LAON)

Сервисная служба: Москва, ул. Нарвская, д.21, тел.: (495) 777-19-46 **www.noirot.ru**

# **Noirot**